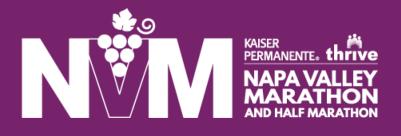

# How To Guide Switch Categories or Defer Your Registration.

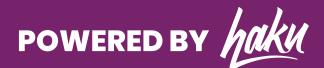

#### How To Switch Categories or Defer Your Registration for the Following Year

#### Log in to your participant account

01

Inside your participant account you will have access to your registration, event products, and more. To log in to your participant account please visit: <u>https://manage.hakuapp.com/login/napa-valley-marathon</u>

|   | NŸ                          | KAISER<br>PERMANENTE. th<br>NAPA VALI<br>MARATHI<br>AND HALF MARAY |          |
|---|-----------------------------|--------------------------------------------------------------------|----------|
|   | EMAIL                       |                                                                    |          |
| 1 | PASSWORD                    | FORGOT PASSW                                                       |          |
| Ĩ | Log In                      |                                                                    |          |
| 1 | © 2021 All Rights Reserved. | See our privacy policy and term                                    | s of use |

O2 Click on "Your Registrations" Once logged in, click on the menu item "Your Registrations." In this tab you will have access to all the information you entered on the registration form.

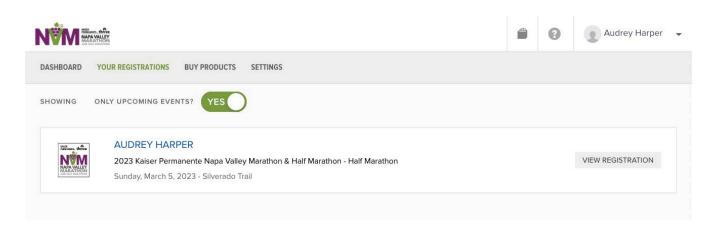

# **03** Click on "Registration Options"

Scroll to the bottom and select "Registration Options." Inside this tab, you will have access to make changes to your registration, such as switching categories and deferring your entry for next year.

|                                                                                                    |                                                                         | 0            | Audrey Harper 🗣 |
|----------------------------------------------------------------------------------------------------|-------------------------------------------------------------------------|--------------|-----------------|
| DASHBOARD YOUR REGISTRATIONS BUY PRODUCTS SETTINGS                                                                                         |                                                                         |              |                 |
| Editing Registration                                                                                                    |                                                                         |              |                 |
| 2023 Kaiser Permanente Napa Valley Marathon & Half Marathon -<br>Half Marathon<br>AUDREY HARPER<br>Sunday, March 5, 2023 - Silverado Trail | WHAT IS YOUR EXPECTED FINISH TIME?<br>3 HOURS, 2 MINUTES, AND 2 SECONDS |              |                 |
| Your Registration Information                                                                                                    |                                                                         |              |                 |
| EMAIL ADDRESS<br>AUDETRFU@AOL.COM                                                                                                    |                                                                         |              |                 |
| NAME<br>AUDREY HARPER                                                                                                    | Defer fo                                                                | r Future     |                 |
| DATE OF BIRTH  I, Audrey Harper, have read and agree to the Terms and Registration & Participant Waiver                                    | Switch 0                                                                | Categories   |                 |
| Save Close Without Saving                                                                                                    | Registra                                                                | tion Options | Help / Feedback |

# **04** Select Your Registration Change Option

Then select the option you want:

- Defer for Future
- Switch Categories

## **05** Categories: Upgrade

If you are upgrading, you will be charged the difference from what you originally paid for that category. You will be charged a fee. The last date to make changes is January 30, 2023.

| SWITCH CATEGORIES                                                              | ×  |
|--------------------------------------------------------------------------------|----|
| SELECT NEW CATEGORY                                                            |    |
| Marathon                                                                       | \$ |
| There's a \$81.28 charge to switch to this category. Select a payment method 🚯 |    |
| THERE ARE CUSTOM QUESTIONS FOR THIS NEW CATEGORY REA                           | SE |

ANSWER THEM ACCORDINGLY.

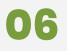

#### **Categories: Downgrade**

If you are downgrading, you will be charged a fee. The last date to make changes is January 30, 2023.

| SWITCH CATEGORIES                                                   | ×              |
|---------------------------------------------------------------------|----------------|
| SELECT NEW CATEGORY                                                 |                |
| Half Marathon                                                       | \$             |
| There's a \$23.00 charge to switch to this category. See method (1) | lect a payment |
| THERE ARE CUSTOM QUESTIONS FOR THIS NEW CA                          | TEGORY. PLEASE |

# 07

#### Deferring

If you choose to defer your registration to the following year, you will receive complimentary entry on next year's registration fee. You will also be charged a fee to defer. The last date to make changes is January 30, 2023.

| DEFER REGISTRATION                                 |                                     |  |  |
|----------------------------------------------------|-------------------------------------|--|--|
| Can't make this event anymore? Don't worry, you ca | an defer your entry for the future. |  |  |
| There is a \$80.25 deferment fee. P                | lease select a payment method       |  |  |
| Visa ending in *4242                               | \$                                  |  |  |
| Defer and Pay \$80.25                              | Don't Change                        |  |  |
| includes a \$5.25 p                                | processing fee                      |  |  |

### **08** Confirmation Email

Once you've successfully completed your registration change, you will receive a confirmation email of the change.

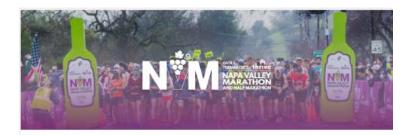

#### **REGISTRATION UPDATE**

Hi Audrey,

You have successfully deferred your registration for the Half Marathon for the 2023 Kaiser Permanente Napa Valley Marathon & Half Marathon. When registration opens next year, we'll send you an email to register and claim your deferred registration.